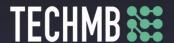

# **Working with Pictures**

## Day 1 — Lesson Plan

## Day 1 of 3

**Workshop:** Working with Pictures

**Learning Outcomes** By the end of this session, participants will be able to...:

- Name different types of accessories
- Name and recognize different storage options
- Upload pictures from a camera
- Upload pictures form a phone
- Use Google Photos to storage pictures
- Store, delete, rename and organize pictures in the computer

## Time Required: 3 hours

#### **Materials:**

Registration and Media Release forms

**PowerPoint** 

Camera, SD card and USB cable to connect camera to the computer USBs

Handouts

#### Facilitating Instructions:

- Each student should be provided with a working computer with access to Windows 10 in case Windows 10 is not available please, rejig the presentation so as to teach the correct operating system.
- Instructor should have access to a working computer with access to Windows 10 and a Projector
- 15-minute break should be provided to student to rest eyes.
- For each slide that has an action, the instructor should explain the process, demonstrate each step, then have students practice.

#### Lesson/Module Delivery:

- Hand in Registration and Media Release forms
- Computer lab policies and user agreement (Slide 2)
- Review course outline (Slide 3)

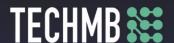

• Short icebreaker – your choice

There are notes on each power point slide with information on what to say and what to do throughout the class. If you need, please print the slides with the notes to have them handy.

For the last activity in this class, you need USBs to hand out with the pictures in the folder named: PICTURES FOR LAST ACTIVITY DAY 1

Closing the Workshop: ask students to bring their USB cables for their phones.

**Assessment** How will the instructor measure if the student has met the outcome(s)? Previous session review and in-class exercises and practice.

**Follow-up** Homework, lesson/module to be continued the next class? Ask students to bring their own cameras, USB cables, SD cards.

**Modifications** (if necessary)

From Windows 10 to windows 7

# Personal Notes/Reminders/Other Considerations

Share stories and examples, encourage participants and offer help as needed.